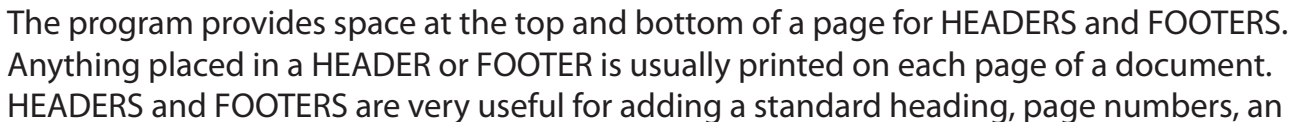

**Headers, Footers and Footnotes**

adding Headers and Footers, Title Pages and Footnotes.

# **A Loading the Prepared Document**

author's name, the date and so on, to a document.

A sample document about a cooking recipe has been prepared for you and will need to be loaded from the WORD 2010 SUPPORT FILES.

In this chapter you will learn how to format multiple pages in more detail. This includes

- 1 Load Microsoft Word or close the current file then click on the FILE tab and select OPEN.
- 2 Access the WORD 2010 SUPPORT FILES.
- 3 Double click on the CHAPTER 8 folder to open that folder, then double click on the RECIPE file to load the file and select YES to the READ ONLY message.

## **B Inserting a Header**

**Headers and Footers**

Let's place a page title as a HEADER.

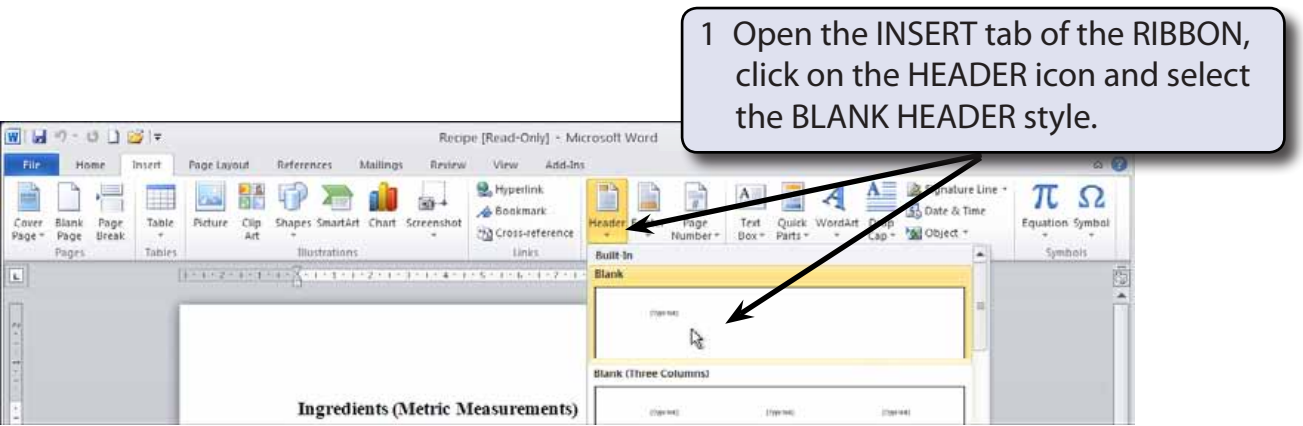

**Chapter**

**8**

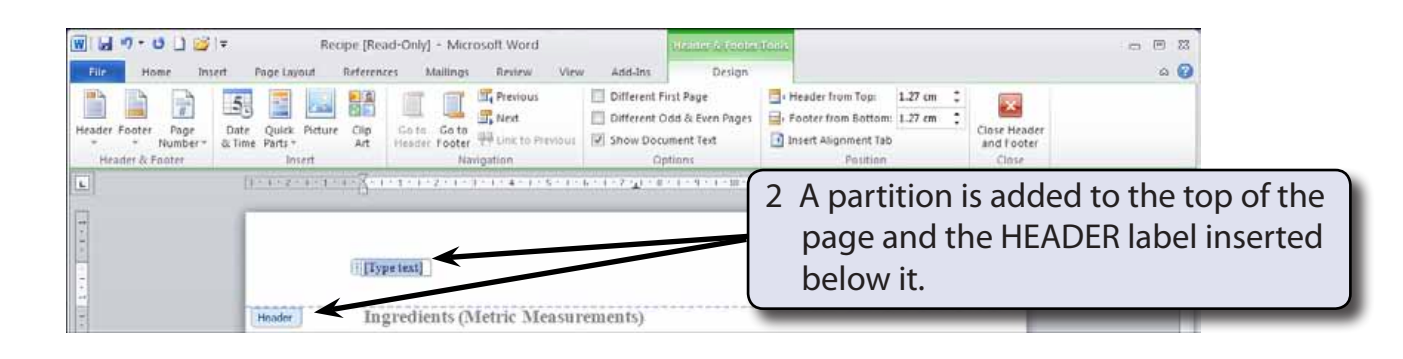

#### **NOTE: The HEADER & FOOTER TOOLS - DESIGN tab containing all the header and footer commands is added to the RIBBON.**

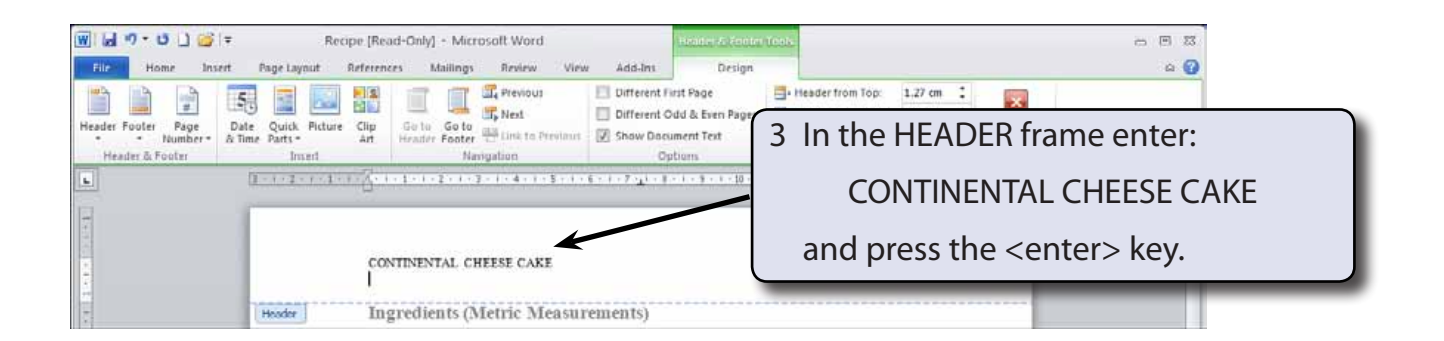

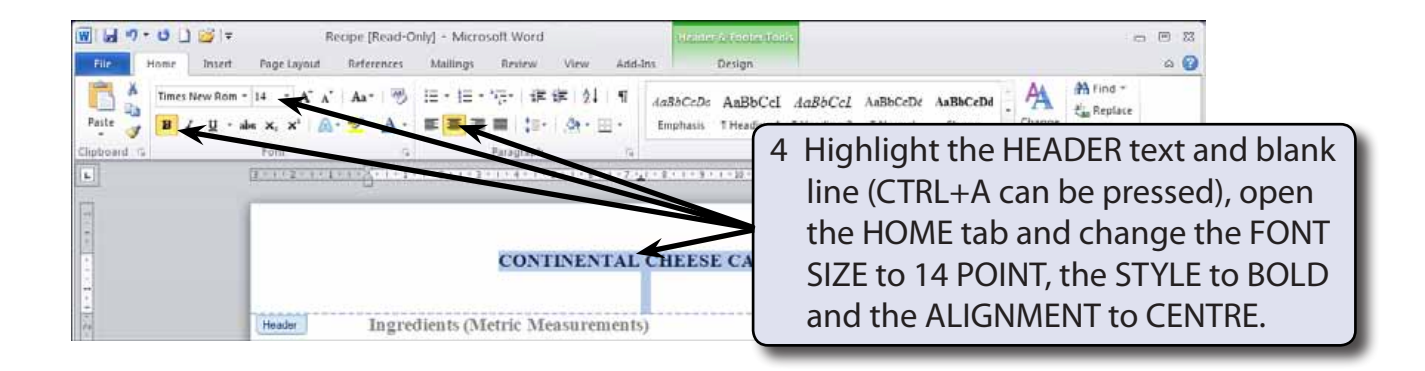

- **NOTE: i The HEADER and FOOTER frames have preset tabs stops inserted. A CENTRE JUSTIFIED TAB STOP at the centre of the margins, in this case at 7.3 cm and a RIGHT JUSTIFIED TAB STOP at the right margin, in this case at 14.6 cm.**
	- **ii The HEADER frame increases in size as you add more lines of text or press the <enter> key.**

### **C Inserting a Footer**

A partition is available at the bottom of each page. This is called the FOOTER and it prints on each page. Let's place the title of the recipe book at the left of the FOOTER and the page number at the right.

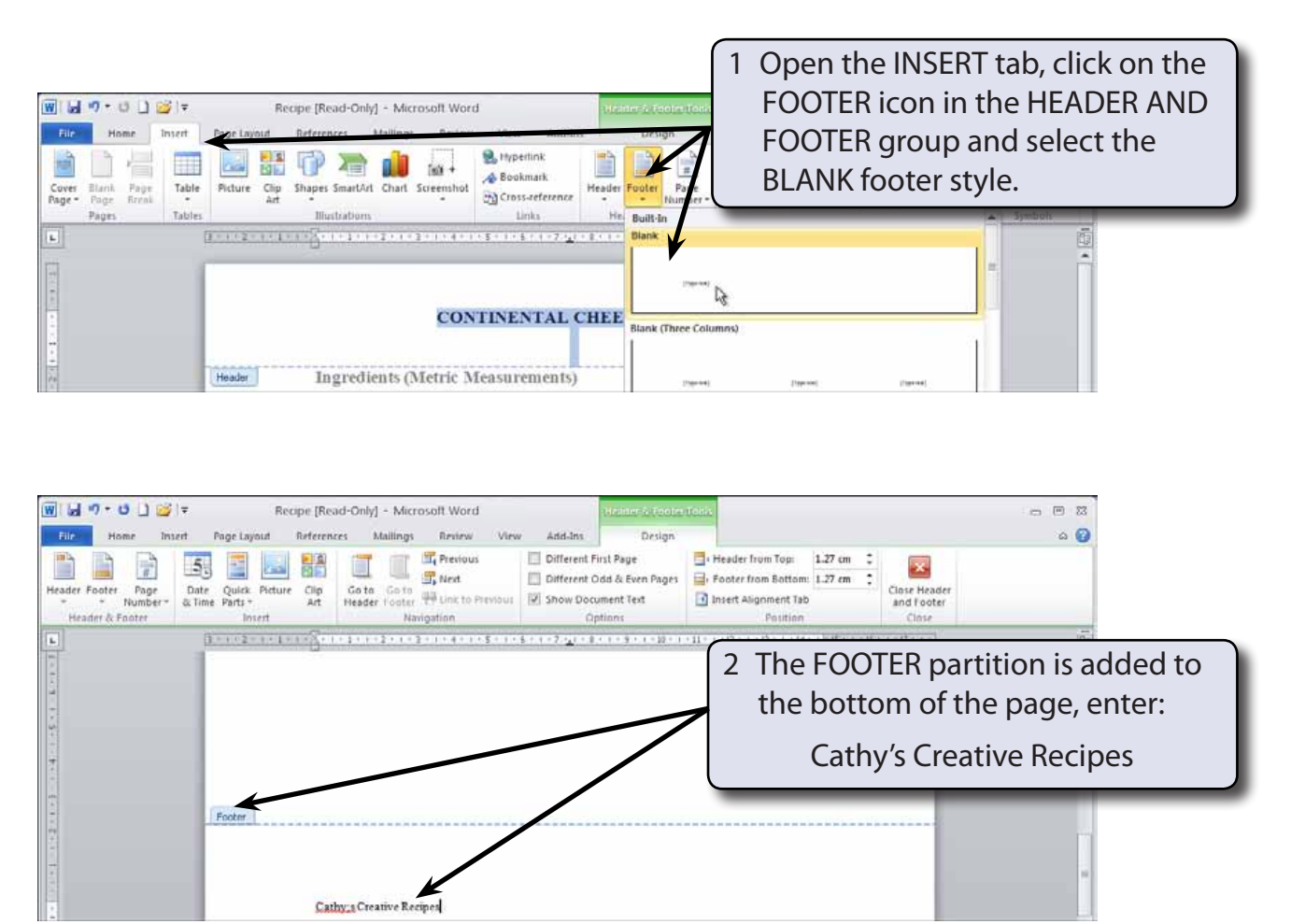

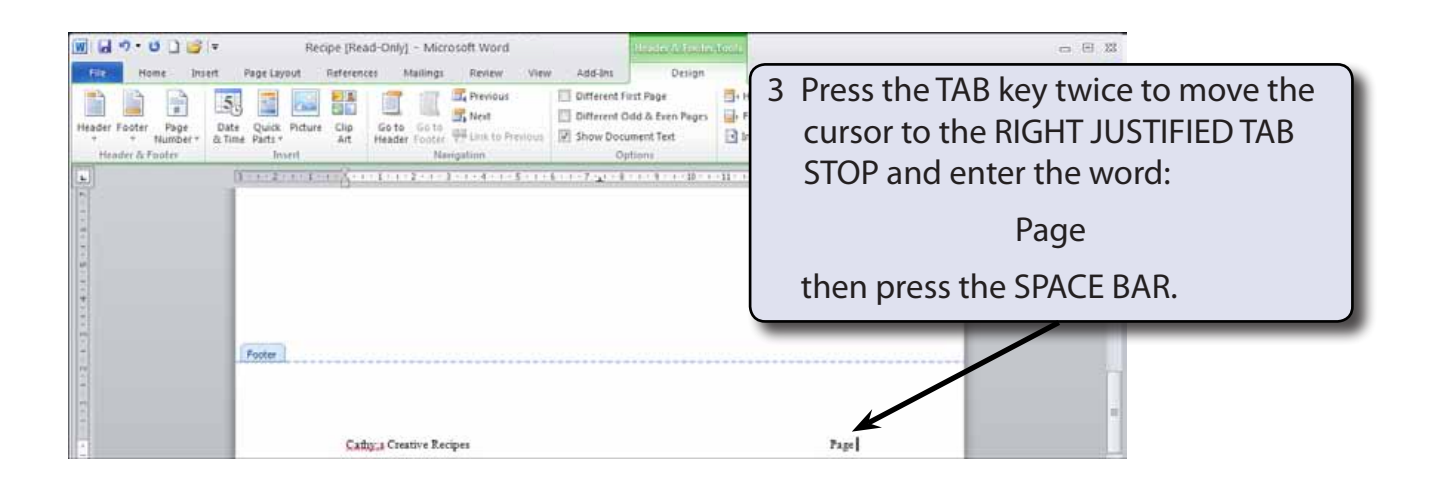

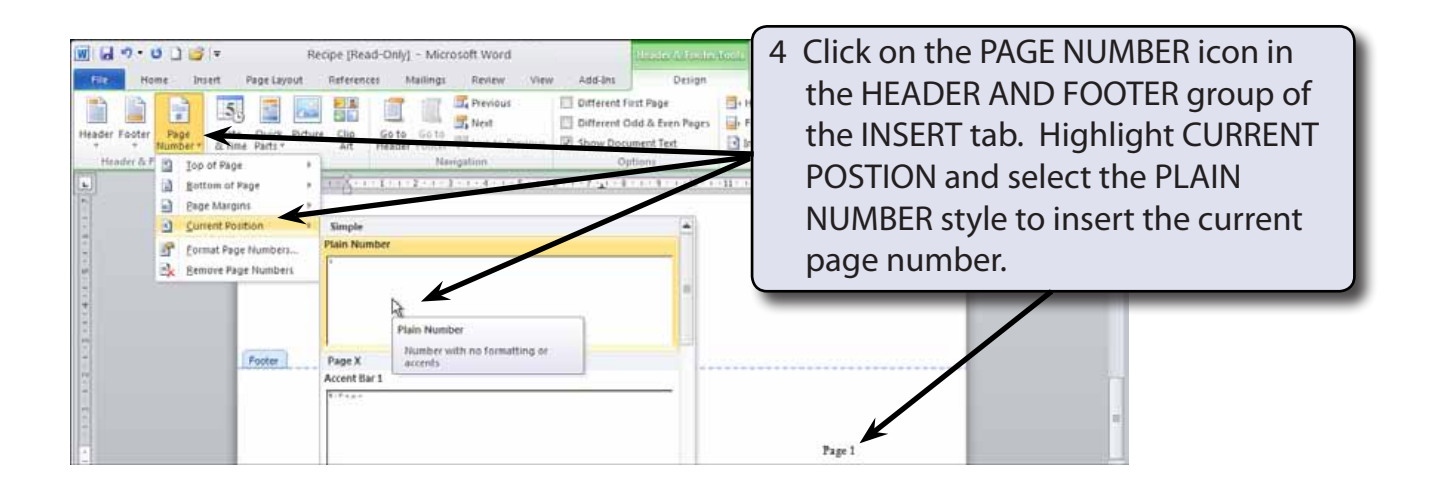

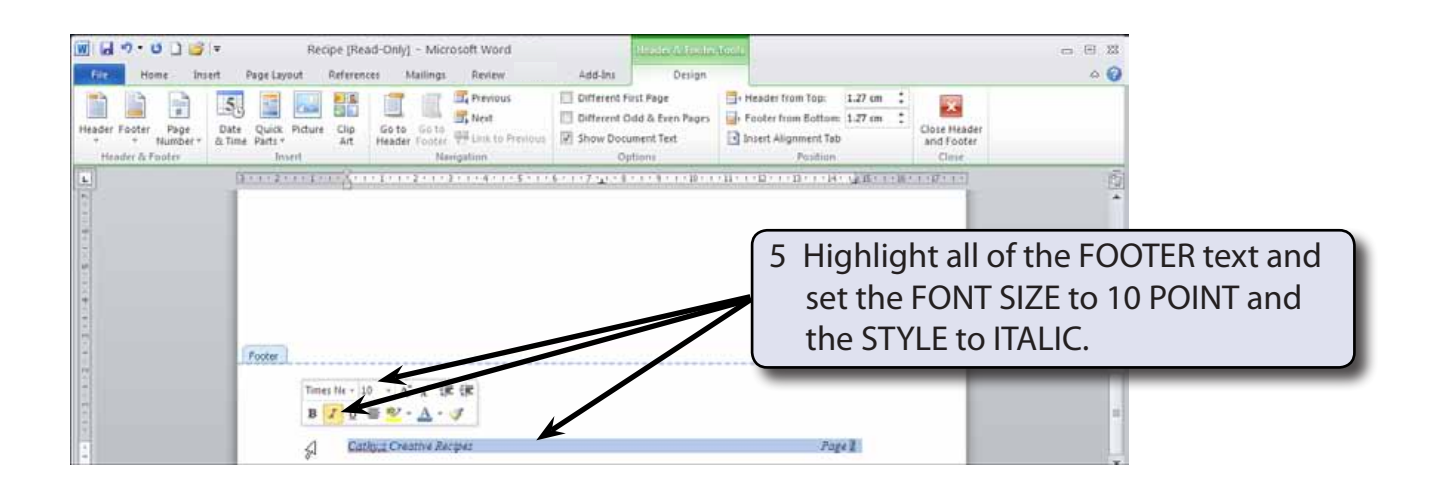

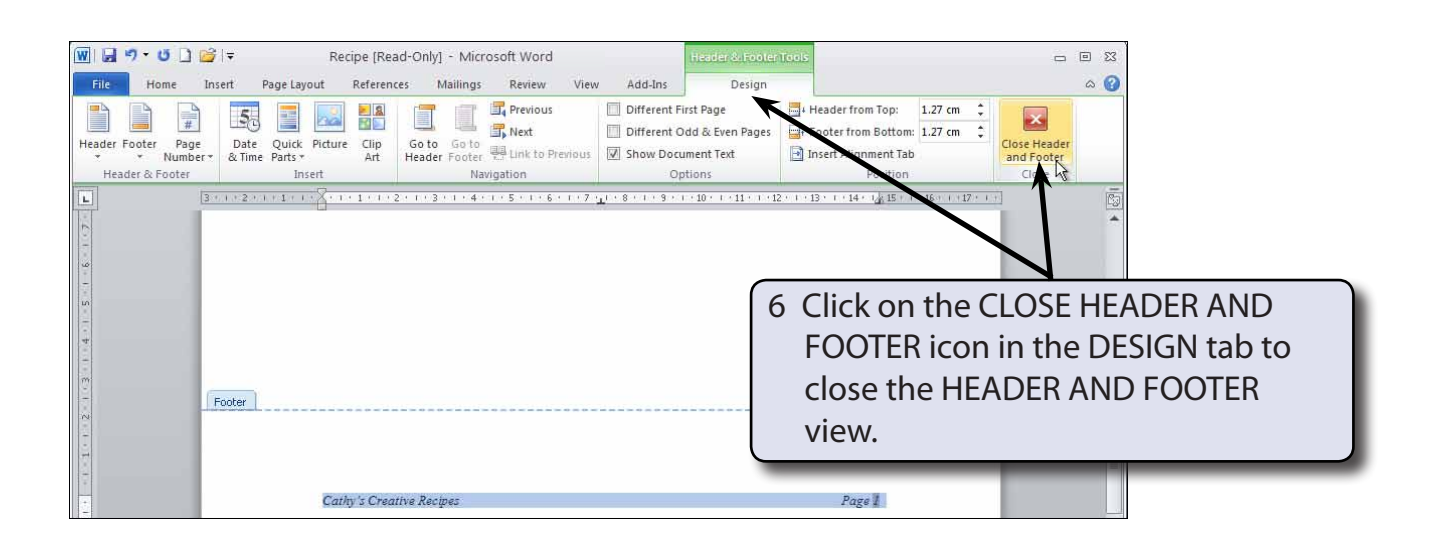

#### **NOTE: When you insert HEADERS and/or FOOTERS the screen is set to a separate view. You cannot edit the normal document when the HEADER AND FOOTER view is open.**

### **D Adjusting Headers and Footers**

You can only make changes to the header and footer text when the HEADER AND FOOTER view is opened.

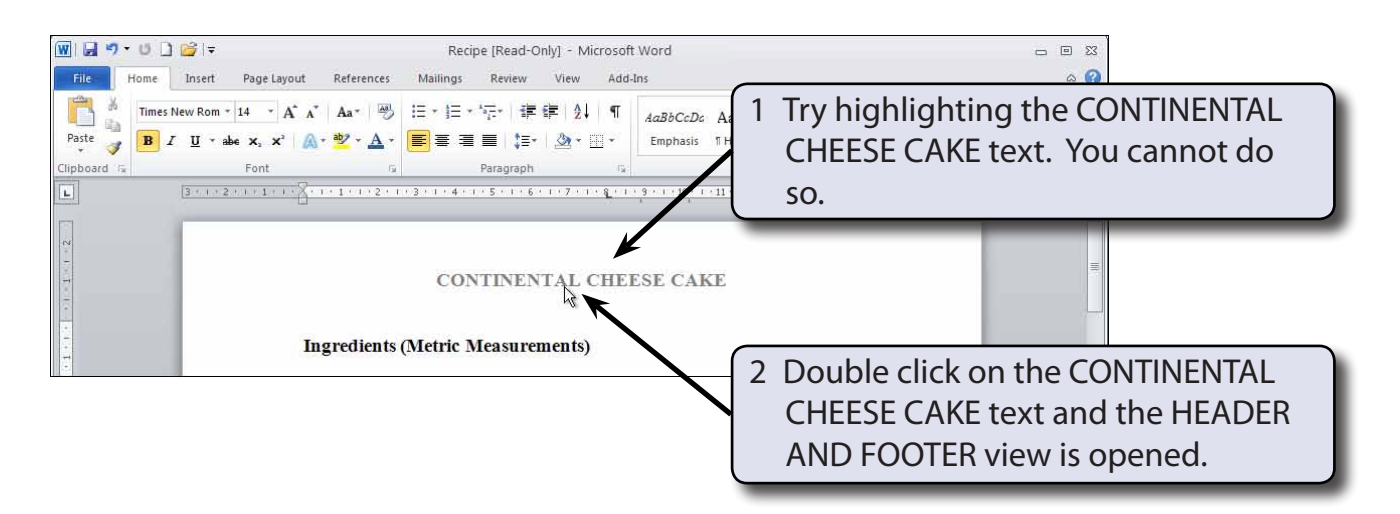